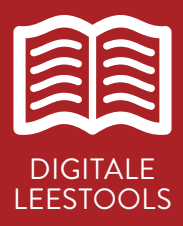

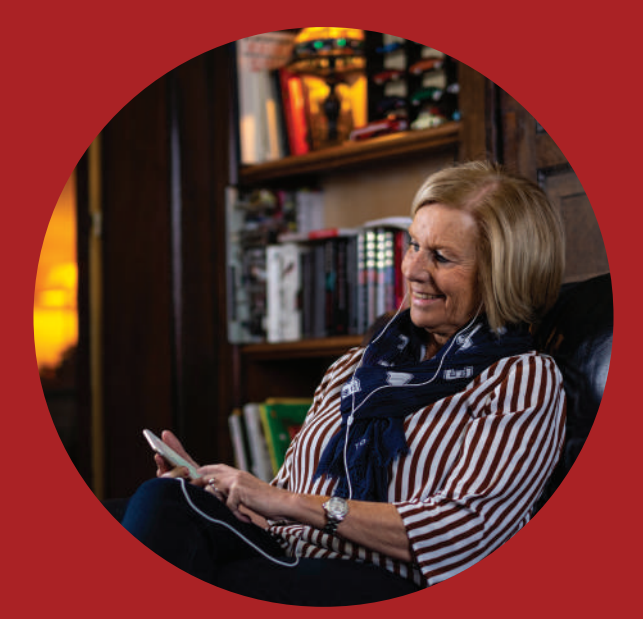

# Anderslezen app: Daisy-online

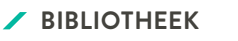

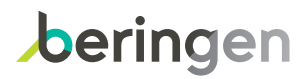

## Anderslezen App: Daisy -Online

#### REGISTREER JE

- **•** Surf naar mijn.luisterpuntbibliotheek.be
- **•** Klik op 'Lid worden'
- **•** Klik op 'Particulier'
- **•** Vul je persoonlijke gegevens in
- **•** Vul je Lezersprofiel in
- **•** Klik op Registreer en noteer je lenersnummer

#### KIES EEN BOEK

- **•** Log je in via mijn.luisterpuntbibliotheek.be.
- **•** Vul het lenersnummer in dat je kreeg bij je registratie en vul geboortedatum als wachtwoord in
- **•** Kies een boek via 'nieuwe opzoeking' en klik op 'aanvragen' bij het boek dat je koos
- **•** Het boek staat op je boekenplank

#### BELUISTER HET BOEK VIA DE ANDERSLEZENAPP

- **•** Download de anderslezen app op je smartphone of tablet
- **•** Vul het lenersnummer in dat je kreeg bij je registratie en vul geboortedatum als wachtwoord in

### KLAAR OM TE LUISTEREN!

#### BIBLIOTHEEK

Graaf van Loonstraat 2 T 011 45 08 10 bibliotheek@beringen.be beringen.be/bibliotheek